# **Reviewer Guide**

**embarcadero**®

# RAD Studio XE5 機能評価ガイド

Windows、Mac、iOS、Android。 4 つのプラットフォーム向けのネイティブクロス開発を実現!

エンバカデロ・テクノロジーズ

エンバカデロ・テクノロジーズ

〒102-0072 東京都千代田区飯田橋 4-7-1 ロックビレイビル 8F TEL 03-4577-4520 FAX 03-6843-0961

目次

 $\rightarrow$ 

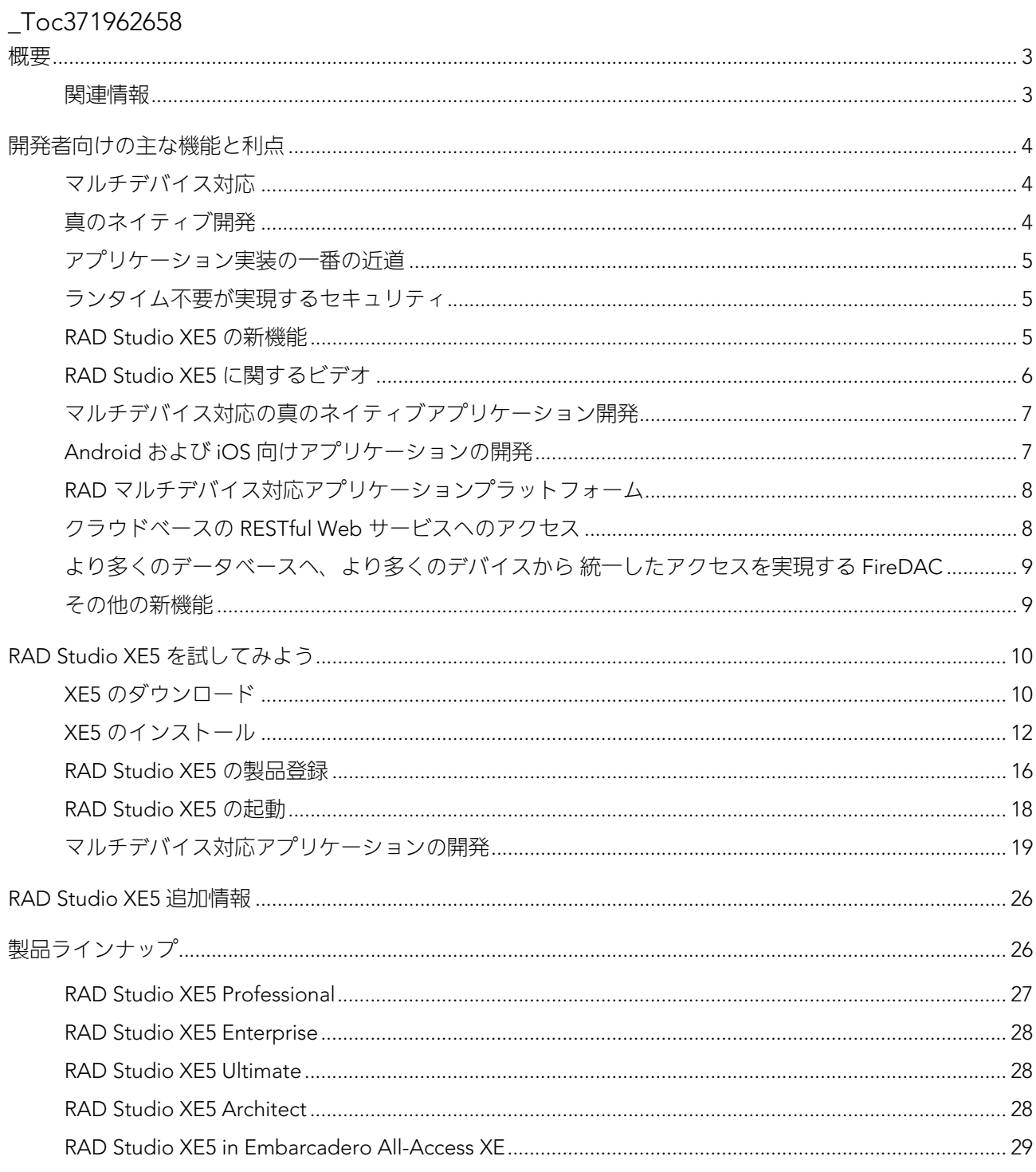

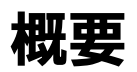

このたびは、RAD Studio XE5 を評価いただき、誠にありがとうございます。RAD Studio XE5 は、エンバカ デロ・テクノロジーズが提供する、マルチデバイス対応の真のネイティブ アプリケーション開発ソリュー ションで、単一のコードベースから、Android および iOS、そして Windows と OS X といった、それぞれの プラットフォーム向けのネイティブアプリケーションを構築することができます。この評価ガイドでは、 RAD Studio XE5 を使用した際の主なメリットを解説し、一般的なマルチデバイスアプリケーション作成の 手順を紹介します。

多くの企業では、オフィスや外出先の双方で使用できるアプリケーションを求めており、システムインテグ レータは、従来のデスクトップ PC 向けの開発だけでなく、スマートデバイス向けのアプリケーションを構 築する必要に迫られています。しかし、これらの異なるデバイス向けにアプリケーションを作成し、メンテ ナンスしていくには、より多くのコストや時間がかかる恐れがあります。RAD Studio は、PC、タブレット、 スマートフォン向けネイティブアプリケーションをすばやく構築できる開発環境です。RAD Studio を用い れば、単一のコードベースによって複数デバイスに対応できるので、単一の開発プロジェクトチームが単一 のスケジュールのみで、パフォーマンスとユーザーエクスペリエンスを犠牲にすることなく、複数プラット フォームのサポートが可能になります。真のネイティブアプリケーションはデバイス上で直接実行され、デ バイスのすべての機能にフルアクセスできます。これにより、デバイスの性能を最大限活かしたセキュリテ ィの高い、操作性の優れたアプリケーションを構築できます。

この評価ガイドは、RAD Studio XE5 の評価の出発点であることをご留意ください。本製品には数々の機能 があり、本製品を最大限に活用するのに役立つ補足的な情報、ビデオ、手順などが豊富に用意されています。

RAD Studio XE5 製品ページ (http://www.embarcadero.com/jp/products/rad-studio) の製品情報、機能一 覧、EDN - Embarcadero Developer Network (http://edn.embarcadero.com/jp) などを参照してください。

## 関連情報

製品評価にあたり、無料でご利用いただける関連情報をご案内致します。

- RAD Studio XE5 製品デモビデオ ・ 新機能を紹介するビデオをご覧いただけます http://www.embarcadero.com/jp/products/rad-studio/product-demos
- Web サイト ・ RAD Studio 製品情報ページには、製品カタログ、FAQ などの製品に関する情報が掲載 されています。

http://www.embarcadero.com/jp/products/rad-studio

● EDN - EDN (Embarcadero Developer Network)には、エンバカデロ製品に関するさまざまな技術情報 が掲載されています。

http://edn.embarcadero.com/jp

 ディスカッションフォーラム - 開発者同士の情報交換の場。ツールや言語のエキスパートのアドバイス が得られます。

https://forums.embarcadero.com/category.jspa?categoryID=3

 インストール・使用許諾 - インストールや使用許諾登録に関するサポート情報が掲載されています。 http://support.embarcadero.com/jp/install/product

# 開発者向けの主な機能と利点

# マルチデバイス対応

マルチデバイス対応のアプリケーション開発とは、開発者が複数の開発プロジェクトを構築しなくても、ア プリケーションを複数のプラットフォーム(Android、iOS、Windows、Mac)でネイティブに動作させる ことができるということです。マルチデバイス対応の開発をサポートしている大半のベンダーでは、Web テクノロジー、スクリプト、VM(仮想マシン)を通じてそれを実現していますが、これらは当社の真のネ イティブソリューションほど最適ではありません。これらのベンダーの多くは、Windows や Mac 向けの PC アプリケーションの作成をサポートしておらず、モバイル開発ソリューションに的を絞っています。

一方、RAD Studio では、スクリプトを用いることなく、実行環境となるデバイス機能とパフォーマンスを フルに活用できる、マルチデバイス対応の真のネイティブ(コンパイル済み)アプリケーションを容易に構 築できます。RAD Studio でこれらのアプリケーションを構築すれば、複数のデバイス向けに同じアプリケ ーションの開発作業を繰り返す必要がなくなります。つまり、最初のリリースもその後のどのリリースも、 複数のデバイスをターゲットとして、より迅速にマーケットに投入できる一方、コストが抑えられるという ことです。

## 真のネイティブ開発

真のネイティブアプリケーション開発では、開発者は、実行性能の面などで劣るスクリプト言語を用いるこ となく、実行環境のハードウェアプラットフォームごとに最適化されたデバイス固有のアプリケーションを 構築できます。つまり、ユーザーにとって使い勝手のよい、高速かつ機能豊富なアプリケーションを作成で きるのです。他のツールベンダーの多くは、Web テクノロジーやスクリプト言語によるアプリケーション をパッケージ化して、アプリケーションのようなユーザーエクスペリエンスを実現する手法を、「ネイティ ブ」アプリケーション開発という言葉で表現しています。このアプローチでは、開発者はパフォーマンスと 機能の両面で制限を受けることになります。

一方、RAD Studio における真のネイティブアプリケーションは、スクリプト言語を用いることなく、ハー ドウェア CPU 上で直接動作するため、次のような利点があります。

- スピード 妥協のないネイティブデバイスのパフォーマンスを発揮できます。必要に応じてデバイス OS の API や CPU を完全にネイティブ制御でき、スクリプトのインタプリタや VM による制限を受け たり、速度低下が起こることもありません。
- o 予測可能 アプリケーションはデバイス CPU 上で、デバイスベンダーの意図したとおりに直接動作し、 付加的なソフトウェアレイヤーやガベージコレクションによるランダムな速度低下は起こりません。
- **ユーザーエクスペリエンス (UX) の向上** アプリケーションでは、デバイスの機能とパフォーマンス を最大限に活用できます。

## アプリケーション実装の一番の近道

RAD Studio を用いれば、実際に動作するプロトタイプを作成し、ユーザーのフィードバックを取り込んで、 アプリケーションをマーケットに素早く投入することができます。大半のビジュアルプロトタイピング環境 では、目に見えるモックアップ(外見が実物そっくりの模型)が作成されるだけで、実際に動作するプロト タイプは生成されません。つまり、顧客とチームメンバーはアプリケーションのコンセプトを本当に体験す ることができず、開発者もプロトタイピングから開発に進む際には、再びゼロから始めなければなりません。

RAD Studio でのビジュアル開発では、実データまたは模擬データを扱うビジュアルモックアップを、開発 者や設計者がコードを記述することなくすばやく作成し、実際のターゲットデバイス(PC、スマートフォ ン、タブレット)に配置したり、Windows や Mac 上でシミュレートできます。これにより、ユーザーやチ ームメンバーは、はるかに正確で印象的なプロトタイプを体験することができます。RAD Studio で作成す るプロトタイプでは、実際の開発で使用するフレームワークオブジェクトを用いるので、開発者は労力を無 駄にせずにプロトタイピングから直接本開発に進むことができ、開発時間とリソースの節約につながります。

# ランタイム不要が実現するセキュリティ

多くのアプリケーション開発ベンダーでは、Java、JavaScript、WebKit などのランタイムを使用しています が、これらは悪名高きクラッキング対象であり、モバイルデバイスに内在するセキュリティリスクとなりま す。RAD Studio では真のネイティブアプリケーション開発が可能なので、作成したコードはデバイス上で 直接動作し、ベースとなるランタイムに対する第三者による攻撃のリスクが低くなります。

#### RAD Studio XE5 の新機能

RAD Studio XE5 では、PC、タブレット、スマートフォンを対象とするマルチデバイス対応の開発を最良の かたちで行うことができます。RAD Studio XE5 の新しい機能を使用すれば、Windows や Mac だけでなく Android、iPhone / iPad もターゲットにできます。さらに、多様なエンタープライズデータベースやクラウ

ドサービスなど、容易に数多くの種類のデータにアクセスできるなど、数々の利点があります。RAD Studio XE5 の新機能の詳細については、以下の記事をご覧ください。

Delphi\_XE5\_および\_C++Builder\_XE5\_の新機能 (http://embt.co/xe5-new-features-jp)

## RAD Studio XE5 に関するビデオ

YouTube のエンバカデロチャンネルには、RAD Studio XE5 を紹介するセミナーやイベントのビデオが多数 掲載されています。

#### 第 26 回 エンバカデロ・デベロッパーキャンプ

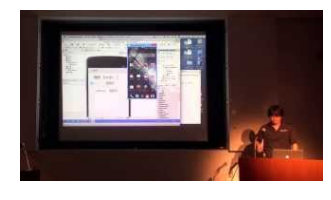

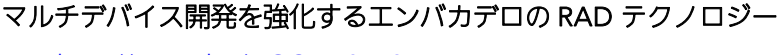

http://youtu.be/DGCB7-0Mj94

Windows / Mac / iOS / Android の 4 つのプラットフォームに対してネイティ ブクロス開発を実現した RAD Studio の新バージョンの概要を紹介

#### Windows 開発者のための FireMonkey モバイル開発入門

- Part 1: http://youtu.be/VXZvKjl8x1Y
- Part 2: http://youtu.be/bP0XDbJA7xI

RAD Studio でマルチデバイス開発を実践する上で重要なコンポーネントフレ ームワーク FireMonkey を使いこなす開発テクニックを紹介

#### RAD Studio XE5 Web セミナーシリーズ

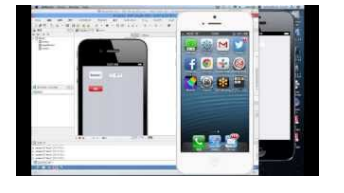

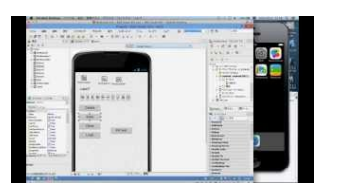

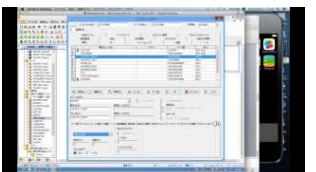

#### RAD/Delphi で可能になる iOS/Android 開発

- Part 1: http://youtu.be/RU3QGqeLRso
- Part 2: http://voutu.be/MwCGcDfPOTM

iOS / Android のマルチデバイスに対応した RAD Studio XE5 のモバイル開発 機能を紹介

#### ローカルデータベースにアクセスしよう

- Part 1: http://youtu.be/w\_9iG\_djRy4
- Part 2: http://voutu.be/DrsVENp9Das

iOS / Android のモバイル環境で、ローカルストレージ機能を実装するための 効率的な手法を紹介

#### マルチデバイスからデータベースにアクセスするには

- Part 1: http://youtu.be/Xv\_zIwO-9ZA
- Part 2: http://youtu.be/OkHjmu42TQc

マルチデバイス対応のデータアクセスコンポーネント FireDAC を用いた効率 的なデータアクセス手法を紹介

# マルチデバイス対応の真のネイティブアプリケーション開発

RAD Studio のマルチデバイス対応アプリケーション開発ソリ ューションとは、開発者が複数の開発プロジェクトを構築し なくても、アプリケーションを複数のプラットフォーム (Android、iOS、Windows、Mac)でネイティブに動作させ ることができるということです。RAD Studio XE5 では、スク

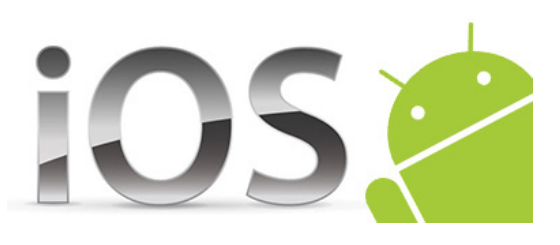

リプトを用いることなく、実行環境となるデバイスの機能とパフォーマンスをフルに活用できる、マルチデ バイス対応の真のネイティブアプリケーションを容易に構築できます。

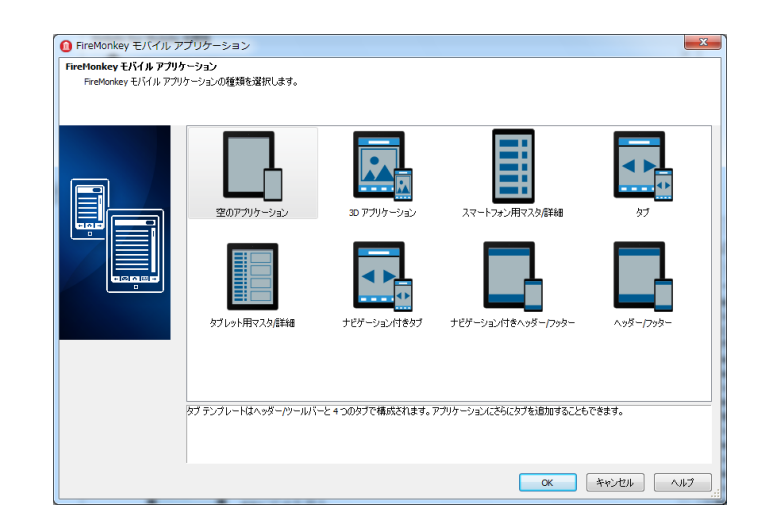

# Android および iOS 向けアプリケーションの開発

RAD Studio を用いれば、開発者は、現在のデスクトップ向けア プリケーション開発のプログラミングスキルやナレッジ、既存の アプリケーションコードを再利用して、モバイルアプリケーショ ンを構築できます。RAD Studio で作成した Delphi モバイルアプ リケーションは、高速なネイティブパフォーマンスを発揮し、セ キュリティ面でも Web ベースやスクリプト言語ベースのアプリ ケーションより優れています。Android および iOS のユーザー

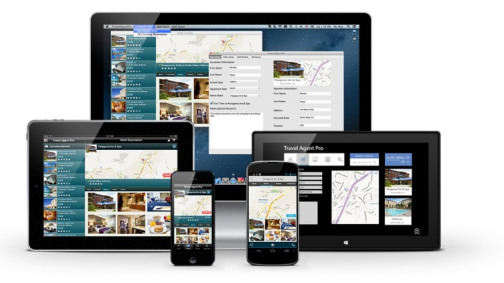

インターフェイスに完全対応したビジュアルデザイナを使って、複数種類のデバイス、多様な解像度、縦横 の画面の向きに対応したユーザーインターフェイスを設計できます。詳細は、以下の記事をご覧ください。

モバイルチュートリアル: Delphi モバイルアプリケーション開発 (http://embt.co/xe5-mobile-tutorial-ip)

# RAD マルチデバイス対応アプリケーションプラットフォーム

現在、多くのモバイル開発において、リアルタイム通信のサポートやエンタープライズデータ/クラウドサ ービスへのアクセスが必要要件となっています。Delphi のマルチデバイスアプリケーションプラットフォ ームを用いれば、複数のクライアント OS のデバイス機能の利用から、バックエンドサービスへのアクセス まで、フル機能のモバイルコンピューティングが可能になります。エンタープライズデータベースアクセス アーキテクチャ FireDAC を用いることで、エンタープライズデータベースに効率的かつ高速に接続できま す。DataSnap は、オンプレミスまたはクラウド上の中間サーバーアプリケーションサービスを構築できる 多層ミドルウェアです。さらに、クラウドベースの RESTful Web サービスや MBaaS プロバイダへのアクセ スもサポートしています。

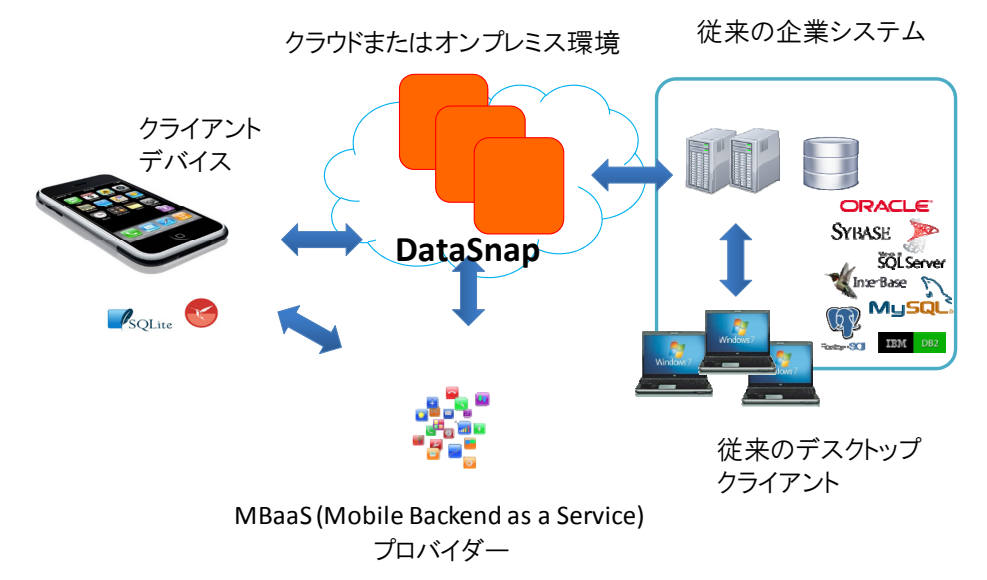

# クラウドベースの RESTful Web サービスへのアクセス

Delphi XE5 では、REST クライアントを新たにサポートしています。これはすべてのプラットフォームから、 任意のサードパーティプロバイダの REST Web サービスを簡単に呼び出せるようにすることに主眼を置い ています。このライブラリの特色は、認証サポート、JSON 応答の操作、LiveBinding マッピングを用いた データセットの利用です。3 つのコアコンポーネントにより、異なる方式によるリクエストを容易にパラメ ータ化でき、何百もの Web サービスへ簡単にアクセスできます。この技術により、MBaaS(Mobile Backend as a Service)機能も利用できるようになります。以下の機能が含まれています。

- REST サービスを簡単に呼び出しできる REST クライアントサポート
- 基本認証、計画認証、OAuth1、OAuth2 などを含む権限付与サポート
- TRESTClient、TRESTRequest、TRESTResponse の各コンポーネント
- 応答データの解析と UI コントロールへの表示を容易にする JSON データセットアダプタ
- REST 呼び出しとそれらのパラメータをテストするための REST デバッガツール

# より多くのデータベースへ、より多くのデバイスから 統一したアクセスを実現する FireDAC

 FireDAC データアクセスコンポーネントならびにそのドライバは、バージョン XE5 から RAD Studio、Delphi、C++Builder に完全に統合されました。FireDAC を用いれば、Delphi および C++Builder から、InterBase、SQLite、MySQL、SQL Server、Oracle、PostgreSQL、DB2、SQL Anywhere、Advantage DB、Firebird、Access、Informix、DataSnap などの、多様なローカル/組 み込みデータベース、モバイルデータベース、エンタープライズデータベースに、高速かつネイテ ィブで、ダイレクトアクセスできます。旧バージョンの Delphi / C++Builder で用いられてきた BDE などの技術からも、容易に移行できます。詳細は、以下のページをご覧ください。

http://www.embarcadero.com/jp/products/rad-studio/firedac

- FireDAC のローカル接続機能により、いくつかのデータベースとの接続が可能(RAD Studio / Delphi / C++Builder Professional 以上で利用可能)
- FireDAC のローカルおよびリモートエンタープライズ接続機能により、あらゆるデータベースとの 接続が可能( Enterprise 以上、または、 FireDAC Client/Server Add-On Pack for Delphi / C++Builder / RAD Studio XE5 Professional を購入した場合)

# その他の新機能

- RAD Studio XE5 の新機能の一覧については、エンバカデロ・テクノロジーズの docwiki Delphi\_XE5\_および\_C++Builder\_XE5\_の新機能 (http://embt.co/xe5-new-features-jp) を参照して ください。
- エンバカデロ・テクノロジーズの Web ページも合わせて参照してください。 http://www.embarcadero.com/jp/products/rad-studio/whats-new

# **RAD Studio XE5** を試してみよう

# XE5 のダウンロード

RAD Studio XE5 のトライアル版はダウンロードで入手できます。ダウンロード速度によっては、ダウンロ ードとインストールに 1 時間ほどかかることがあります。

エンバカデロのホームページ (http://www.embarcadero.com/jp) にアクセスし、画面上部にある「トライ アル版」のリンクから、トライアルページにアクセスし、RAD Studio XE5 の[Trial Download]ボタンをク リックします。

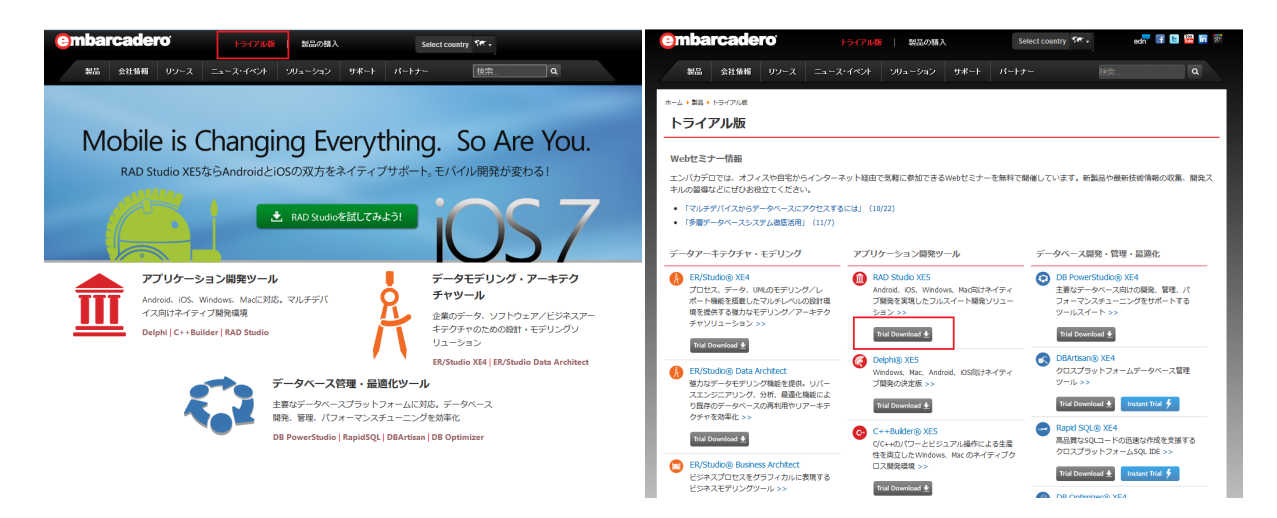

次のような画面が表示されたら、右側にある「ダウンロード]ボタンをクリックします。

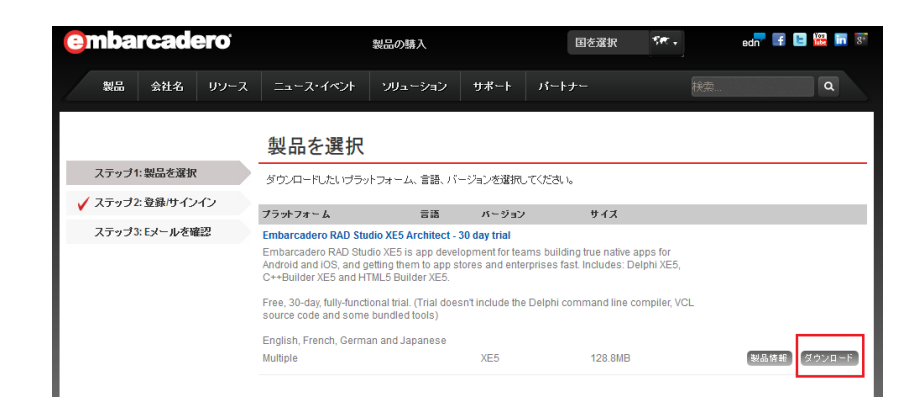

EDN (Embarcadero Developer Network)にログインしていると、自動的に登録アカウントに E メールが送 付され、ダウンロードが開始します。

EDN にログインしていない場合、はじめて利用される場合は、次の画面が表示されます。EDN アカウント を既にお持ちの場合は、右側の サインインの箇所で、ログイン名とパスワードを入力し [ログイン] ボタ ンをクリックします。

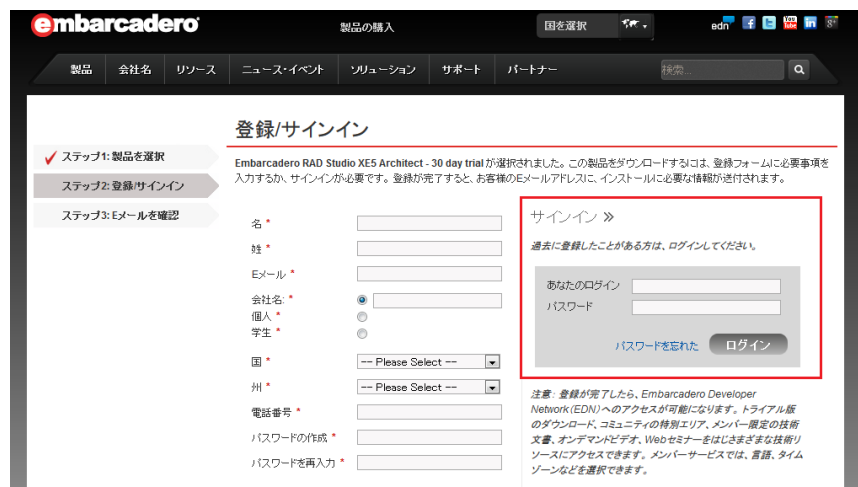

EDN のアカウントをお持ちでない方は、左側の欄に、必要事項を入力します。

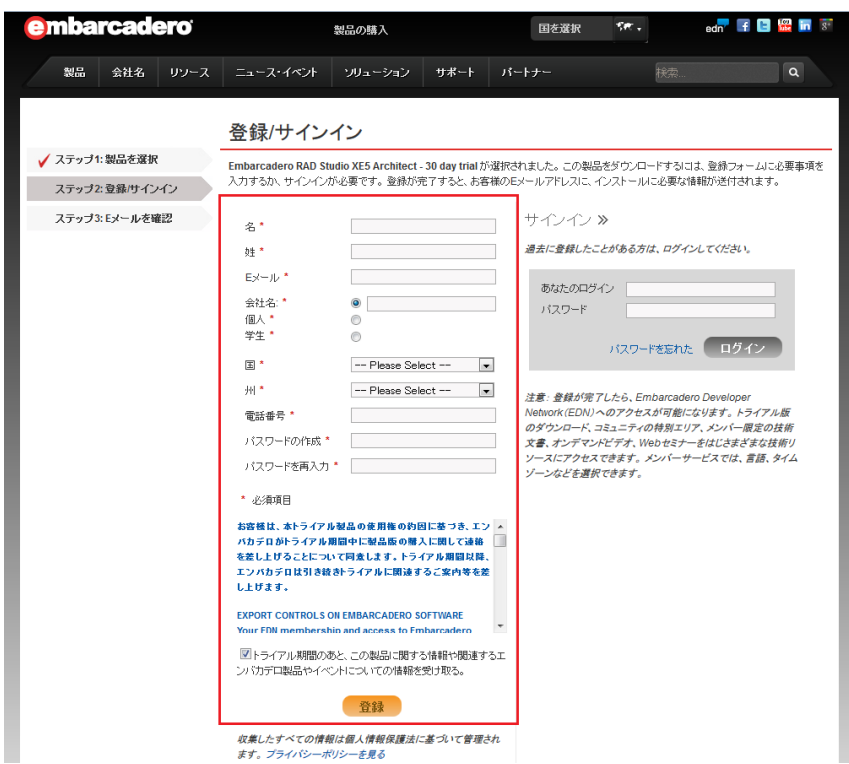

名、姓(Firstname、Lastname の順番です。お間違えのないようご注意ください)。E メールアドレス、会 社名(または個人、学生を選択)などを入力します(日本から登録される場合は、国は Japan、州には NA を選択してください)。

[登録]ボタンをクリックすると、手続完了の画面が表示され、インストーラのダウンロードが始まります。 ダウンロードが自動的に開始されないときは、画面に表示されたリンクをクリックしてください。

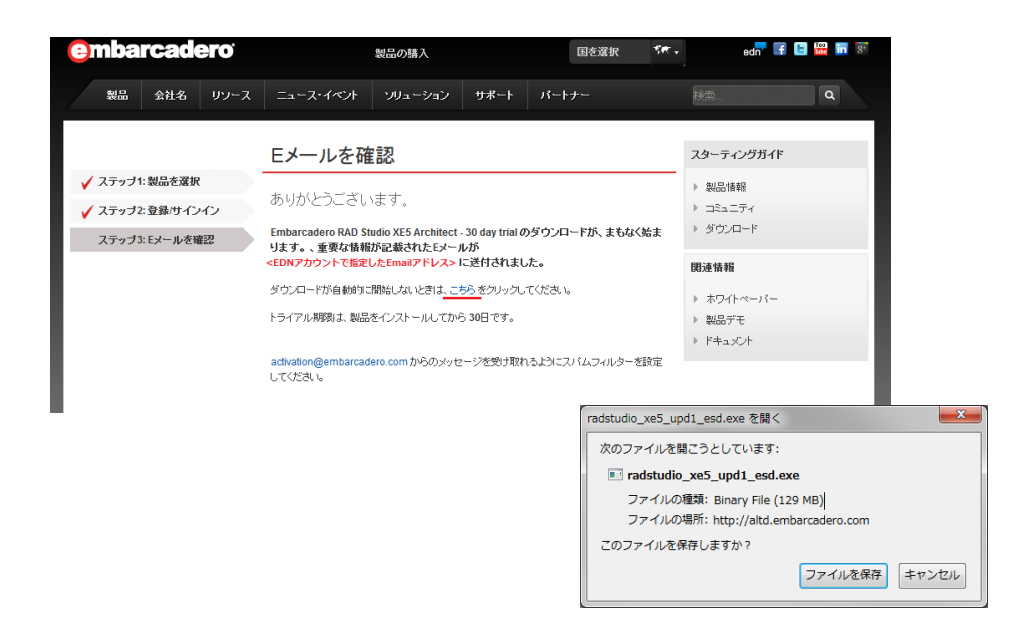

同時に、画面上に記載された E メールアドレス宛に、トライアル用のインストール番号(Serial Number) が記載されたメールが届きます。

件名: Embarcadero Trials - RAD Studio XE5 Architect Trial

送信元: Embarcadero-licensing

## XE5 のインストール

ダウンロードしたインストーラファイルを実行します。

注意:Windows 8 では、前提条件となっている Microsoft .NET Framework 3.5 が、RAD Studio のインスト ーラではインストールされません。RAD Studio のインストールを開始する前に、設定が必要となりますの で、docwiki の記事「XE5 のインストールノート(http://embt.co/xe5-install-note-jp)」をご確認ください。 ダウンロードしたインストーラを実行すると、アーカイブが展開され、インストールランチャが起動します。 インストールランチャ上の[Delphi XE5 と C++Builder XE5 のインストール]をクリックします。

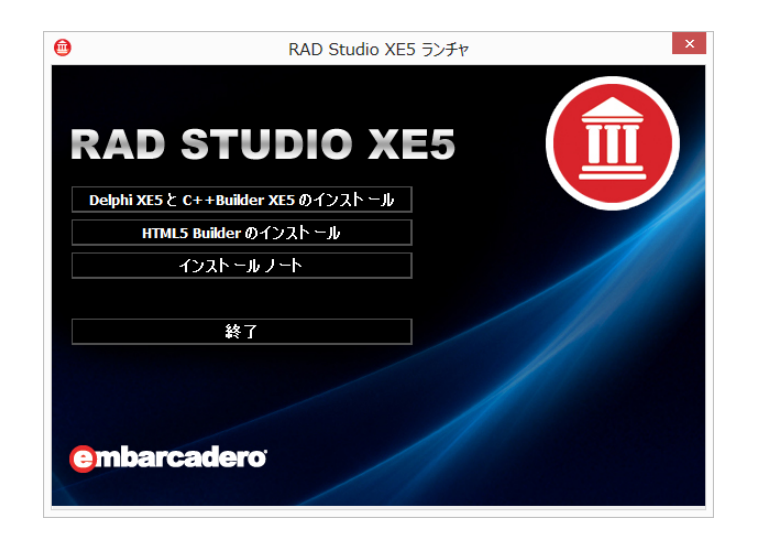

「セットアップに使用する言語の選択」ダイアログが表示されるので、 「Japanese」を選択して [OK] ボタンをクリックします (この画面が他の 画面の裏に隠れている場合があります。画面が表示されていない場合は、 [Alt + Tab]キーを押し確認してください)。

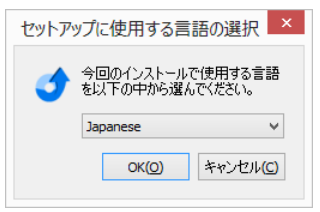

必要な前提条件のソフトウェアがシステムに含まれていない場合は、はじめにこれらのソフトウェアがイン ストールされます。その後、RAD Studio XE5 本体をインストールするためのセットアップ画面が表示され るので、「次へ] をクリックします

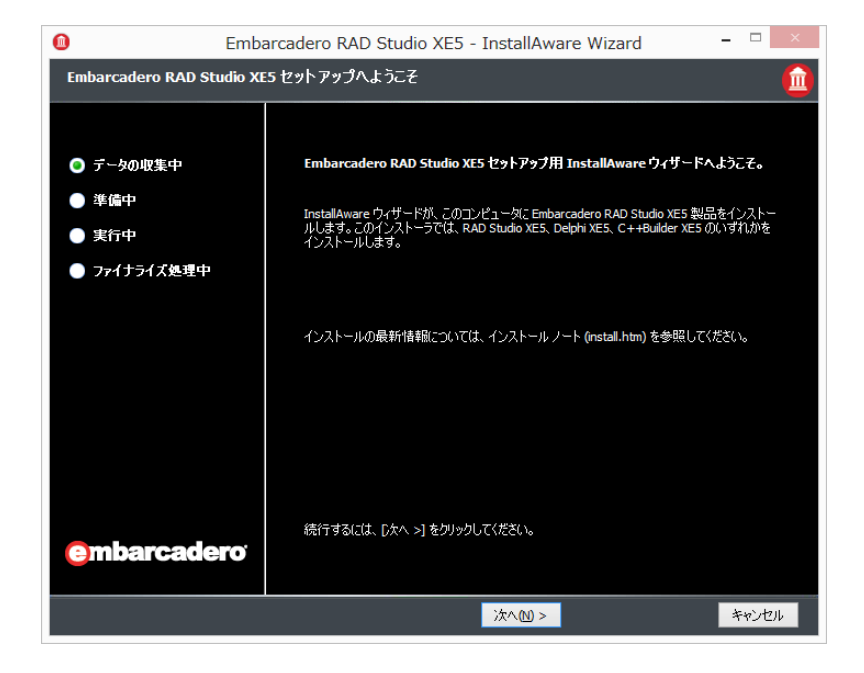

使用許諾契約書が表示されます。最後までご覧いただき「使用許諾契約に同意する」をチェックし、[次へ] ボタンをクリックします。

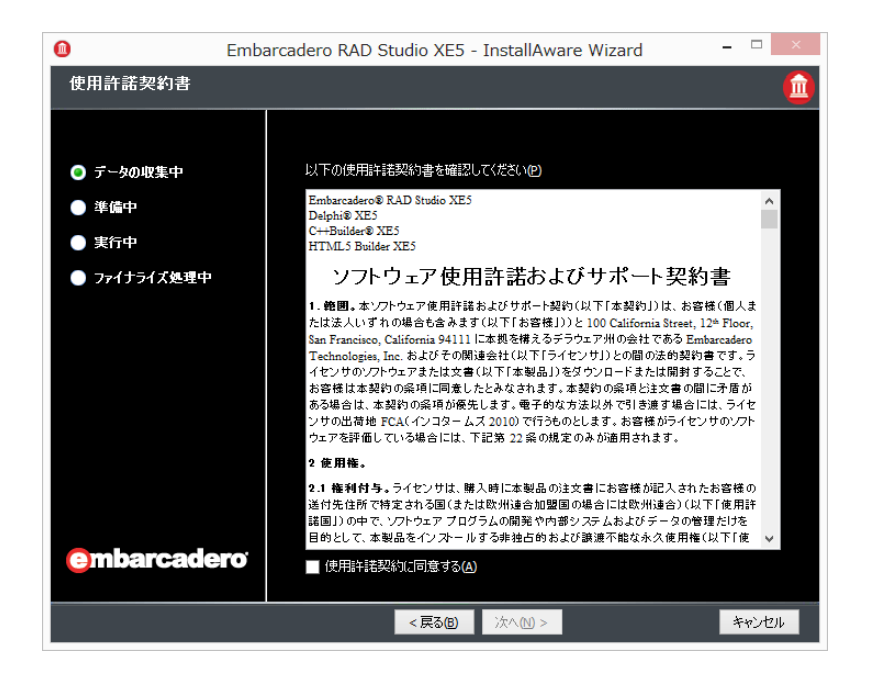

次に、ユーザー名、会社名と E メールに記載されたインストール番号(Serial Number)を入力します。 「次へ]ボタンをクリックします。

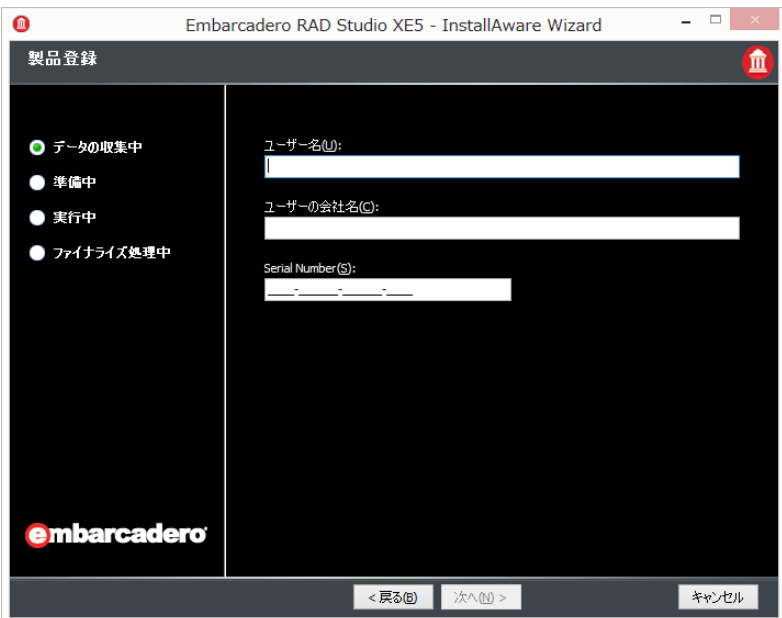

続いて、一連の設定画面が表示されるので、インストーラの指示に従い設定を進めます。設定が完了すると、 以下画面が表示されるので、[次へ]ボタンをクリックしてインストールを開始します。

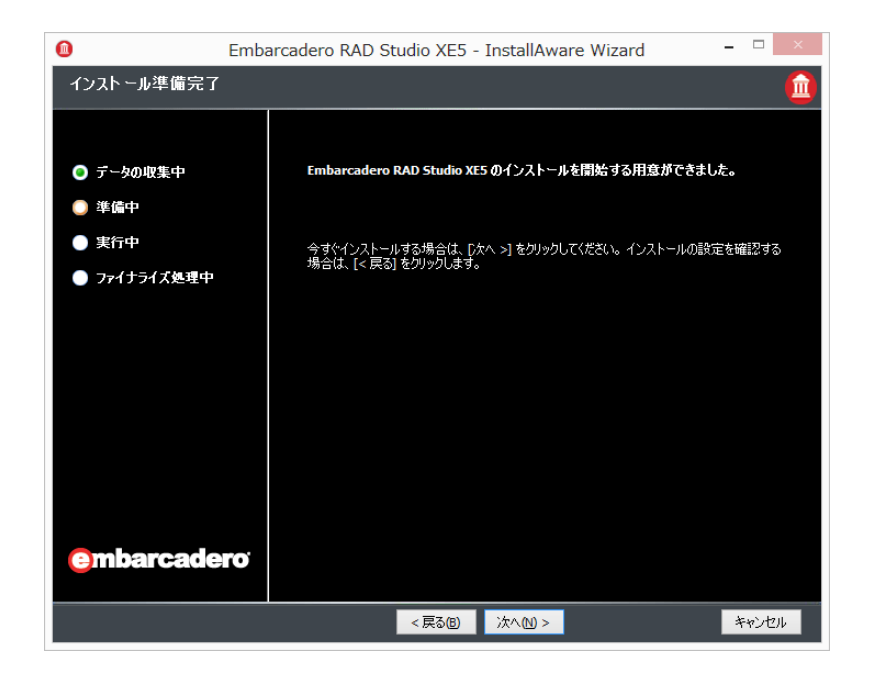

インストール中の画面

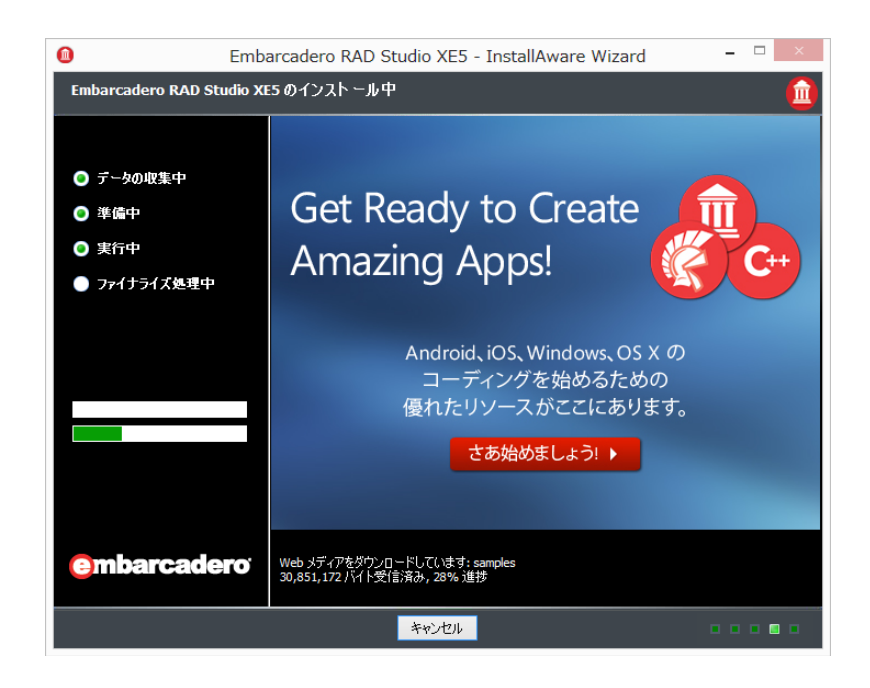

インストールが終了したら、以下の画面上のチェックを2つともはずし、[完了]ボタンをクリックして、 インストーラを閉じます。また、インストールランチャも[終了]ボタンをクリックして閉じます。以上で、 インストール作業は完了です。

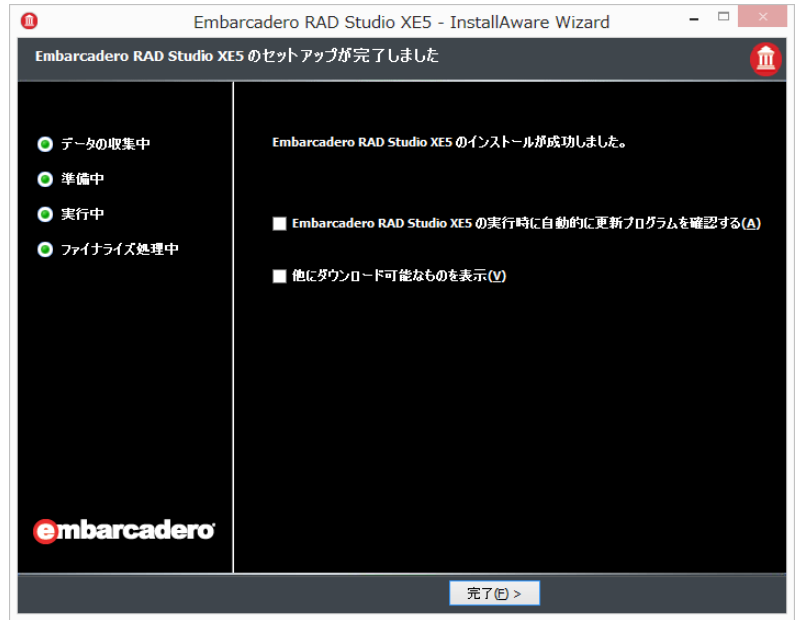

## RAD Studio XE5 の製品登録

Windows のスタートボタンから RAD Studio XE5 を起動します。初めて起動すると「Embarcadero 製品登 録」画面が表示されます。「DN ログイン名または電子メール」項目に、トライアルダウンロードの際に使 用した EDN アカウントのアカウント名、または電子メールアドレスを入力します。

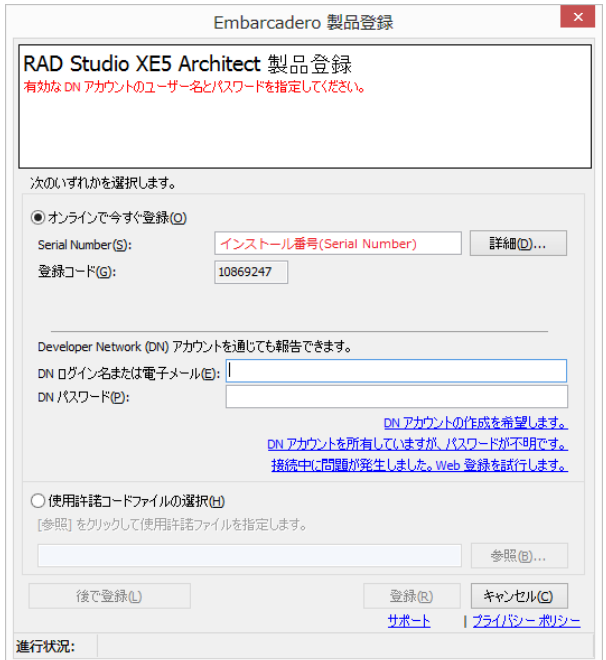

「DN パスワード」項目には、アカウントのパスワードを入力します。[登録]ボタンをクリックし、製品 を登録すると RAD Studio XE5 が起動します。

注意:インターネットに接続していない環境で、製品登録を行う場合は、この画面上に表示されている「登 録コード」の番号とインストール番号(Serial Number)を、サポート問い合わせフォーム (https://support.embarcadero.com/forms/)を使って連絡してください。使用許諾コードファイルをメー ルで送付しますので、この製品登録の画面から、「使用許諾コードファイルの選択」を選び、受信した使用 許諾コードファイルを指定して登録を完了させます。

製品の起動時に「Windows セキュリティの重大な警告」が表示される場合があります。[アクセスを許可 する]を選択して、製品を起動します。

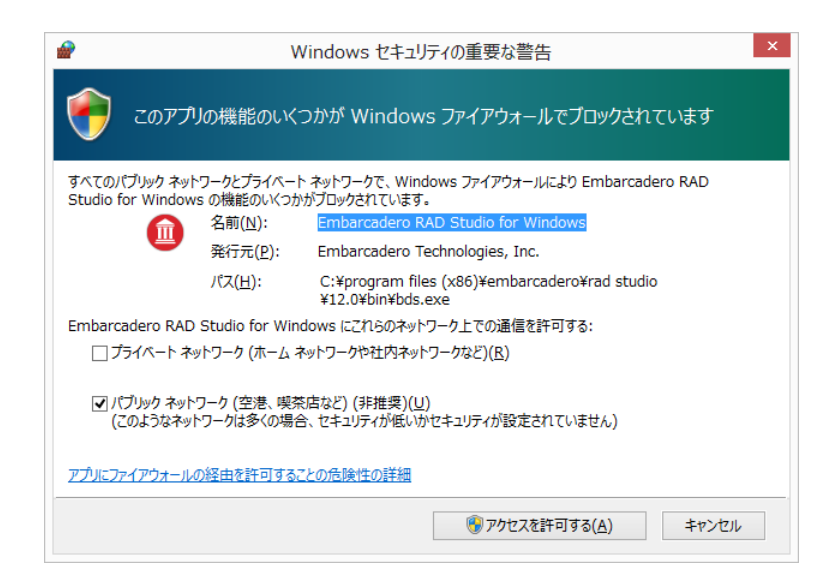

Android アプリケーション開発を評価する際には、Android デバイスを使用することを強く推奨します。 Android エミュレータは、十分なパフォーマンスが得られない場合が多く、Android 仮想デバイスマネージ ャーで GPU サポートの設定ができないエミュレータ環境では、Delphi の Android アプリケーションを実行 することはできません。Android デバイス用の USD ドライバがまだ設定されていない場合には、あらかじ めセットアップしておくことお勧めします。

## RAD Studio XE5 の起動

RAD Studio XE5 の IDE が起動し、製品評価を始められるようになります。画面にウェルカムページが表示 されます。

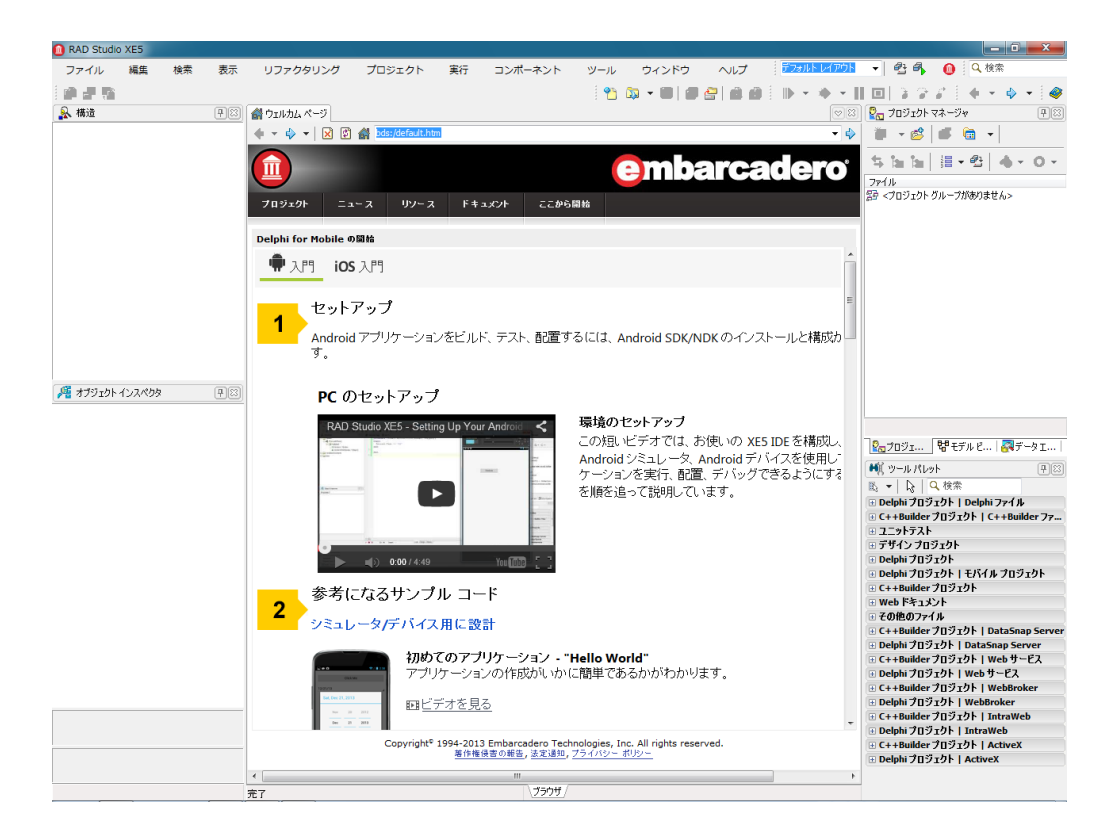

注意:インストール時に NDK や SDK の設定を行った場合には、Android 向け開発の評価を行うために、追 加のセットアップは不要です。デバイスの追加や SDK のセットアップ、あるいは既にインストールされて いる SDK や NDK を使用する場合には、 [ヘルプ | モバイルヘルプウィザード] メニューで表示される「モ バイルヘルプウィザード」の「PC の準備 | RAD Studio への SDK の追加(Android) / SDK のインストール (iOS)」に記載されている手順で、Android または iOS 向けの設定を行えます。

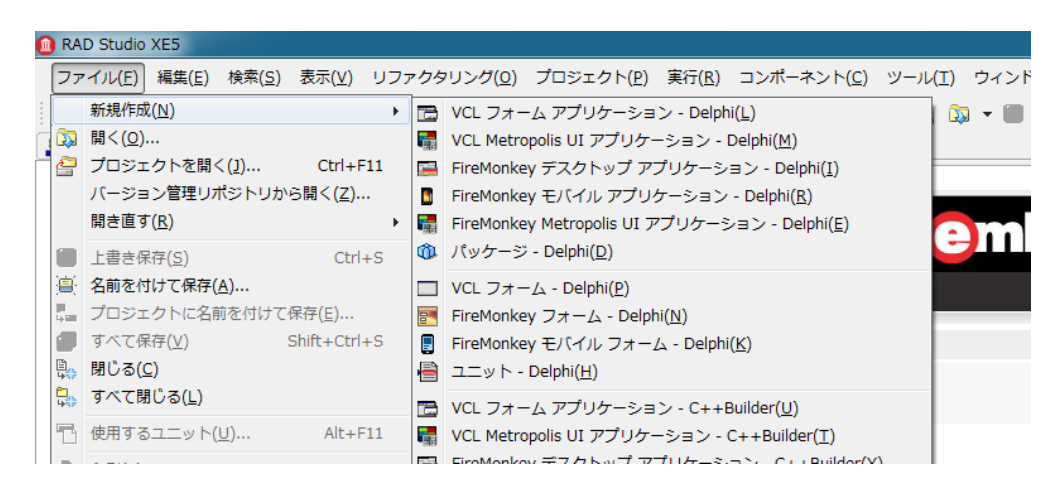

このチュートリアルでは、一連のモバイル開発機能を確認することができます。

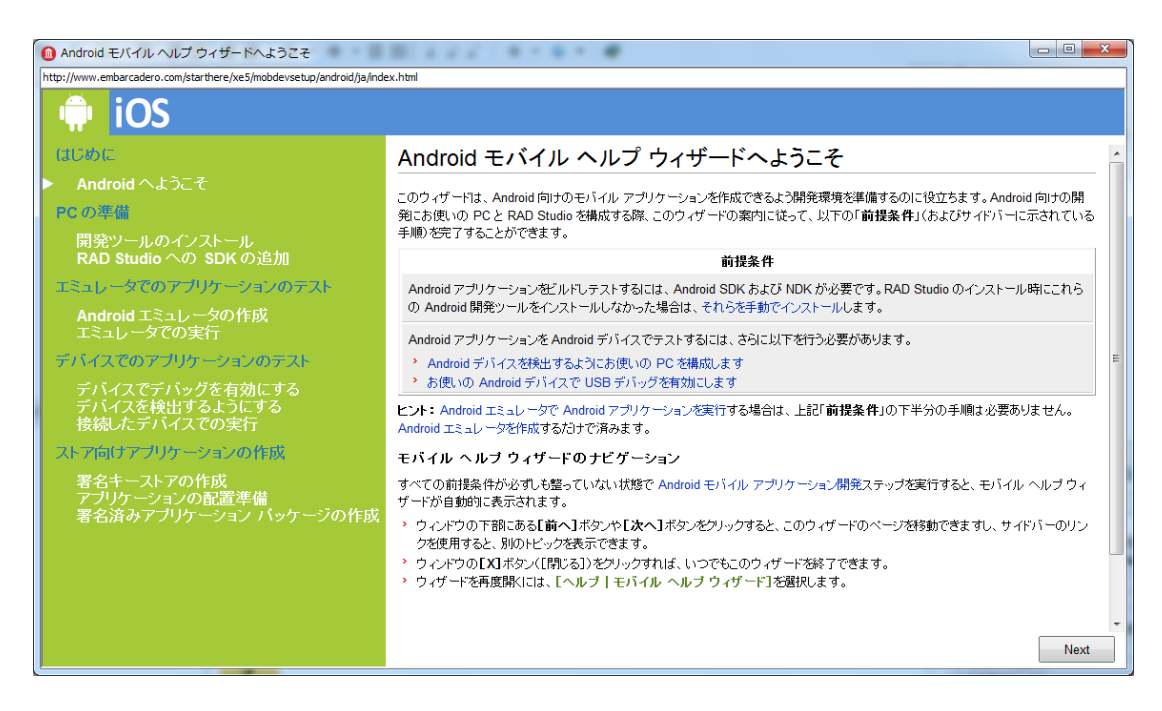

# マルチデバイス対応アプリケーションの開発

RAD Studio XE5 を使う準備ができたら、どのようなアプリケーションを作成するかを決めます。選択肢は 以下のとおりです。

- Android および iOS モバイルアプリケーション
- Windows および Mac OS X アプリケーション
- HD および 3D アプリケーション
- ローカルおよびリモートデータベースアプリケーション
- 高度な多層サーバー
- Web サービスベースのサーバー
- クラウド対応アプリケーション
- Web ベースアプリケーション
- その他多数

RAD Studio XE5 は、ほとんどあらゆる種類のネイティブアプリケーションの構築をサポートしていますが、 今回の評価では、マルチデバイス対応のクライアントアプリケーションに焦点を合わせます。

注意: この例では、少なくとも iOS アプリケーションがシミュレータに配置可能になるところまではセッ トアップ手順が完了している必要があります。デバイスへの配置(Apple デベロッパーアカウント、証明書、 プロビジョニングの済んだデバイスが必要)は、この例では不要です。

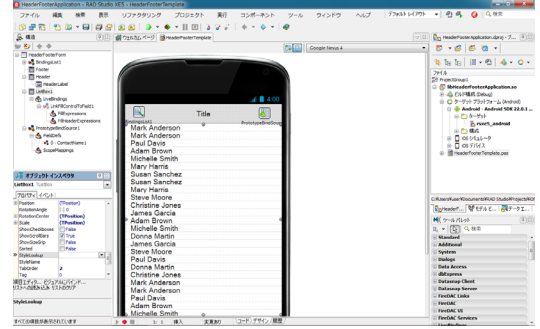

1) まず、モバイルデバイスをターゲットにして、簡単なモバイルクライアントアプリケーションを作成し ます。[ファイル|新規作成|FireMonkey モバイル アプリケーション – Delphi]を選択します。使用 可能なアプリケーションテンプレートから[ヘッダー/フッター]を選択します。

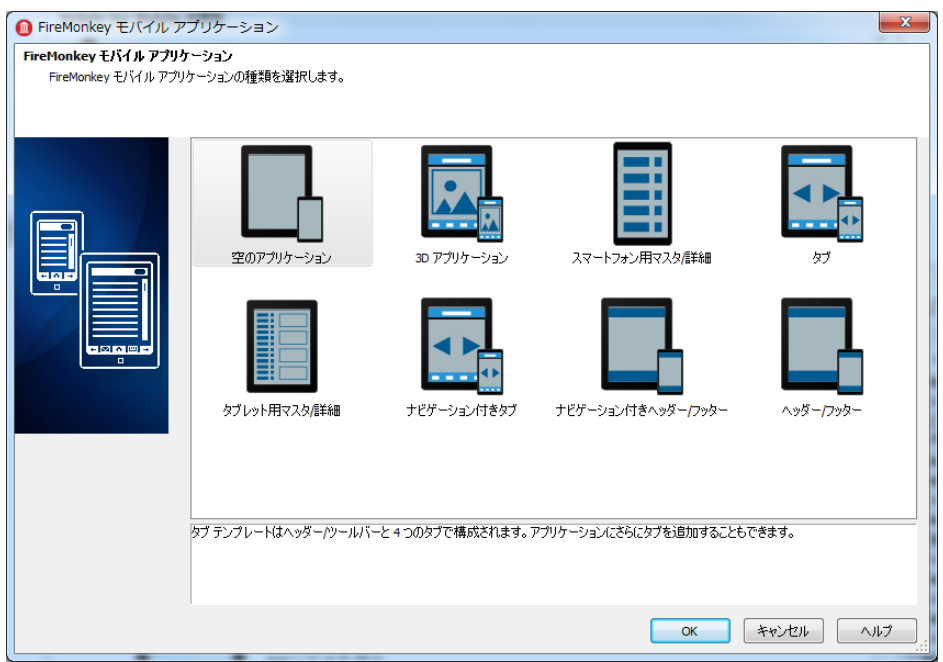

2) Android および iOS アプリケーションをビジュアルにプロトタイピング/作成するためのデザイナが表 示されます。

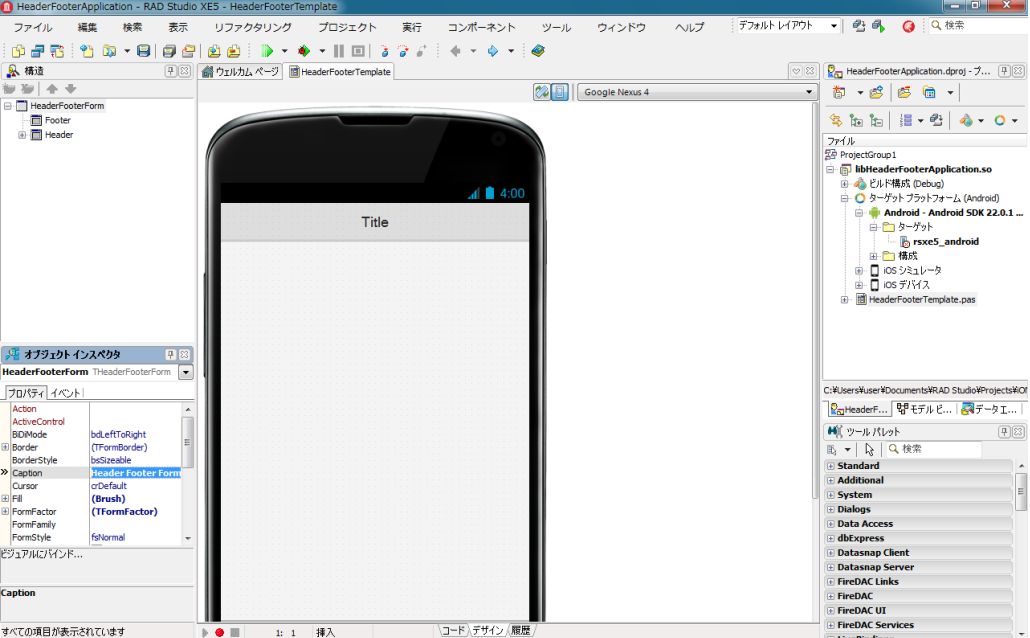

3) TButton コンポーネントを 2 つ、TEdit、TListBox、TCalendarEdit の各コンポーネントを 1 つずつフォ ームにドラッグ&ドロップします。IDE の右下にある [ツール パレット]にコンポーネント名を入力す ることで、これらのコンポーネントを見つけることができます。また、これらのコンポーネントには、 [IDE インサイト]を使ってアクセスすることもできます。Ctrl+.(ピリオド)キーを押し、IDE の右上 隅にある検索ボックスにコンポーネント名を入力していくと、それに一致するコンポーネントが表示さ れます。

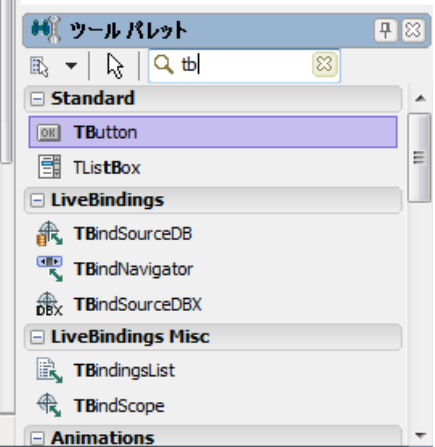

4) HeaderLabel のテキストを "Multi-Device" に変更するために、デザイナでこのコンポーネントを選択し、 画面左側に表示されたオブジェクトインスペクタで、Text プロパティに「Multi-Device」と入力します。 次に、ボタン Button2 をダブルクリックし、生成されたイベントハンドラに以下のコードを追加します。

```
ShowMessage ('Hello World'); 
   procedure THeaderFooterForm.Button2Click(Sender: TObject);
    begin
      ShowMessage ('Hello World');
    end;
Sales
```
StyleLookup プロパティを使って、ボタンの外観を変更することもできます。

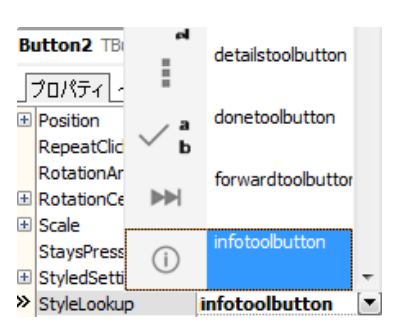

5) 次に、ListBox1 の Align プロパティを alClient に設定し、ListBox1 がクライアント領域全体を占めるよ うに変更します。

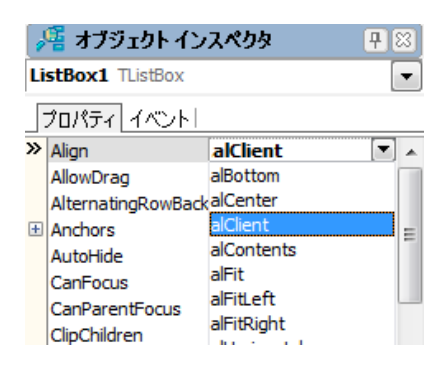

6) では、アクションをもう少し設定しましょう。もうひとつのボタン Button1 のイベントハンドラに、 Edit1 のテキストを ListBox1 に追加するコードを記述します。CalendarEdit1 のイベントハンドラにも、 同様のコードを記述します。

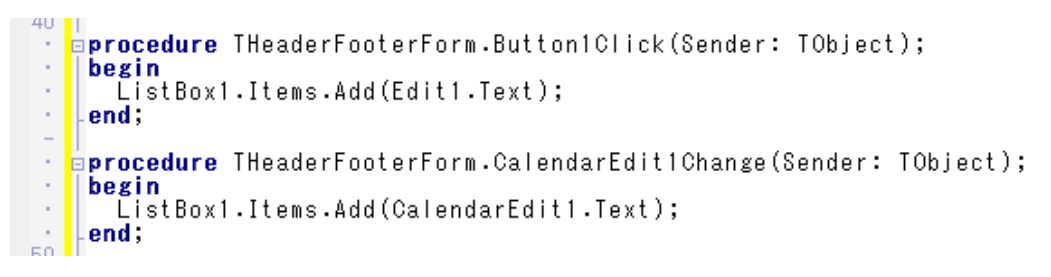

最終的なレイアウトは次のようになります。

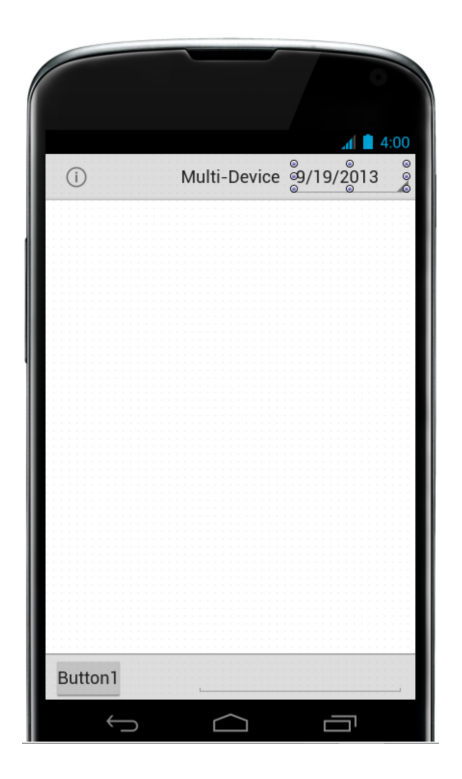

7) 以上で、アプリケーションをビルドして配置する準備ができました。 [プロジェクトマネージャ]で、 使用するデバイスをターゲットリストから選択し、F9 キーを押してアプリケーションをビルドし、配置 します。

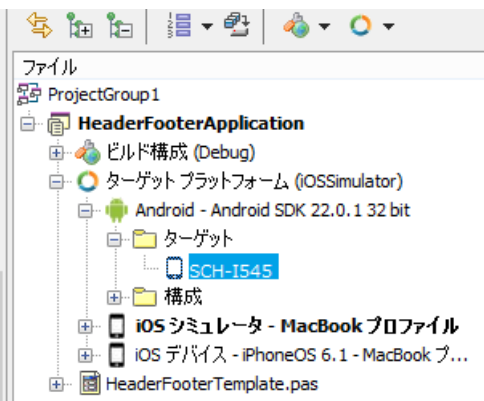

この例では、Android デバイス(SCH-I545)を選択しています。以下は、Android デバイスで動作して いる実際のアプリケーションのスクリーンショットです。

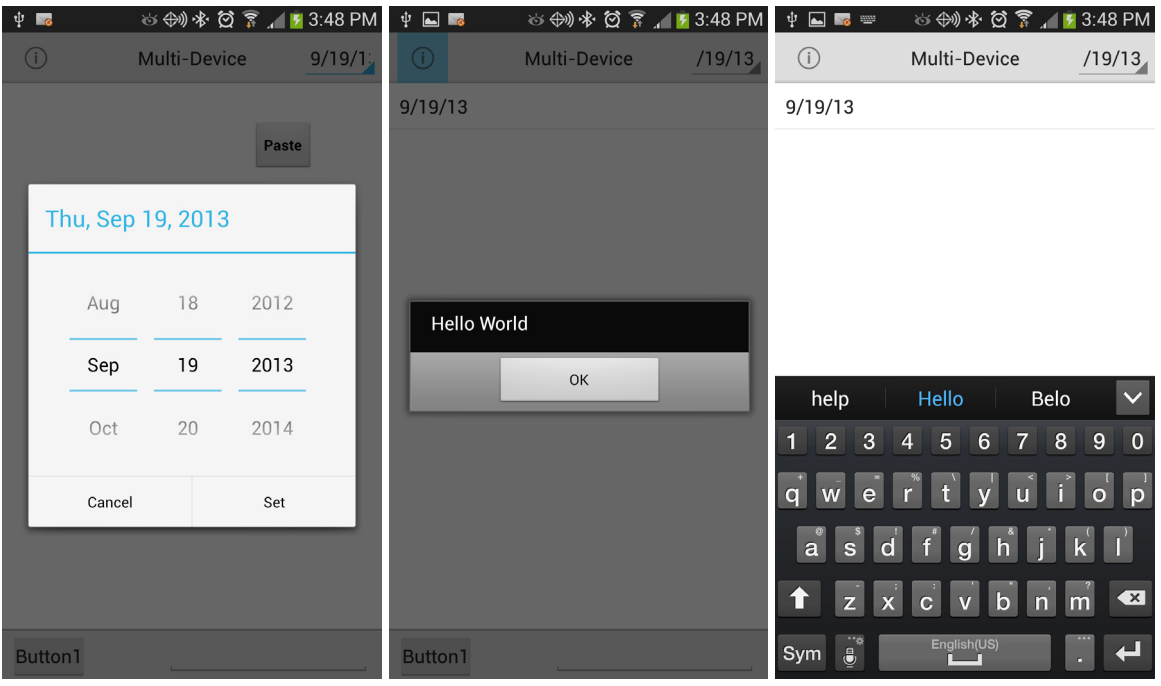

8) このアプリケーションをマルチデバイス対応にするには、別のオペレーティングシステムをターゲット にするだけです。たとえば、この例では iOS 7 (Xcode をアップグレードしていなければ iOS 6) をタ ーゲットにします。

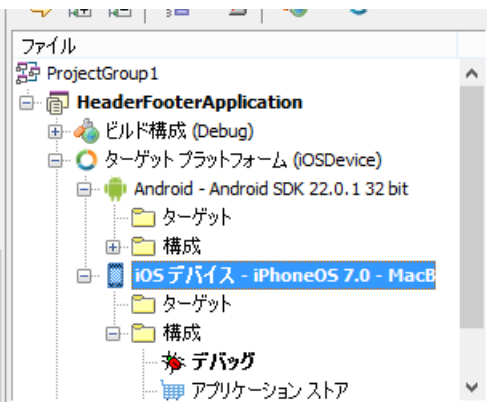

以下は、同じアプリケーションが別のデバイスで動作しているスクリーンショットの例です。コードは 一切変更していません。

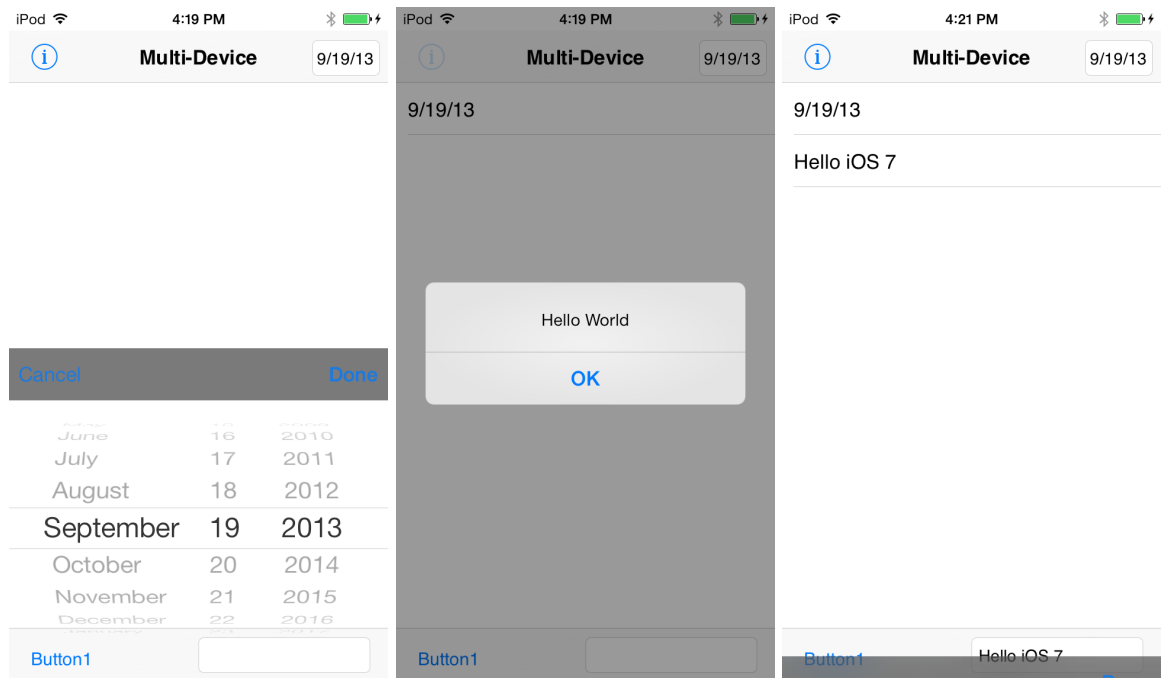

9) 以上がマルチデバイス対応のモバイル開発の手順です。いかに簡単に開発できるかがお分かりいただけ たことと思います。単一のコードベースで、iOS と Android の双方に対して、ハイパフォーマンスの真 のネイティブアプリケーションを提供できるのです。

10) ウェルカムページで紹介されている他の多数のサンプルプロジェクトも、リンクをクリックして開き、 調べてみましょう。また、開発したアプリケーションをデバイスに配置するために、デバイスのセット アップと配置の設定も完了させる必要があります。

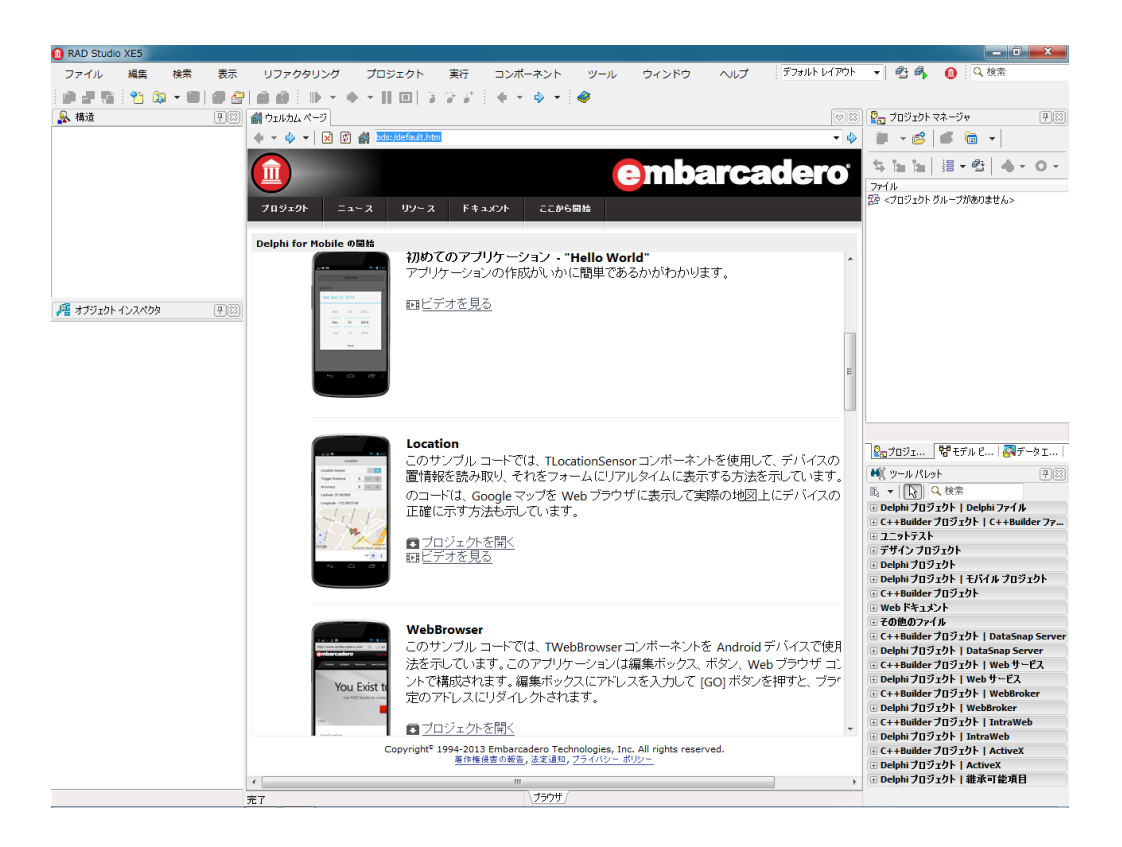

マルチデバイス対応の真のネイティブアプリケーション開発を実現した初のソリューション「RAD Studio XE5」を評価いただき、ありがとうございました。

# **RAD Studio XE5** 追加情報

RAD Studio XE5 は Delphi XE5、C++Builder XE5、HTML5 Builder および InterBase を含む開発ツールスイ ート製品です。それぞれの製品カタログは、以下の URL からダウンロードできます。

- RAD Studio XE5 カタログ http://www.embarcadero.com/images/jp/dm/datasheet/radstudio-xe5-datasheet-jp.pdf
- Delphi XE5 カタログ http://www.embarcadero.com/images/jp/dm/datasheet/delphi-xe5-datasheet-jp.pdf
- C++Builder XE5 カタログ http://www.embarcadero.com/images/jp/dm/datasheet/cbuilder-xe5-datasheet-jp.pdf
- HTML 5 Builder カタログ http://www.embarcadero.com/images/jp/dm/datasheet/radstudio-xe5-datasheet-jp.pdf
- InterBase カタログ

http://www.embarcadero.com/images/jp/dm/datasheet/interbase\_xe3\_datasheet\_jp.pdf

製品ラインナップ

RAD Studio XE5 には、Professional、Enterprise、Ultimate、Architect の 4 つのエディションがあります。 エディションごとの機能詳細については、RAD Studio XE5 機能一覧をご覧ください。

http://www.embarcadero.com/images/jp/dm/products/radstudio-xe5-feature-matrix-jp.pdf

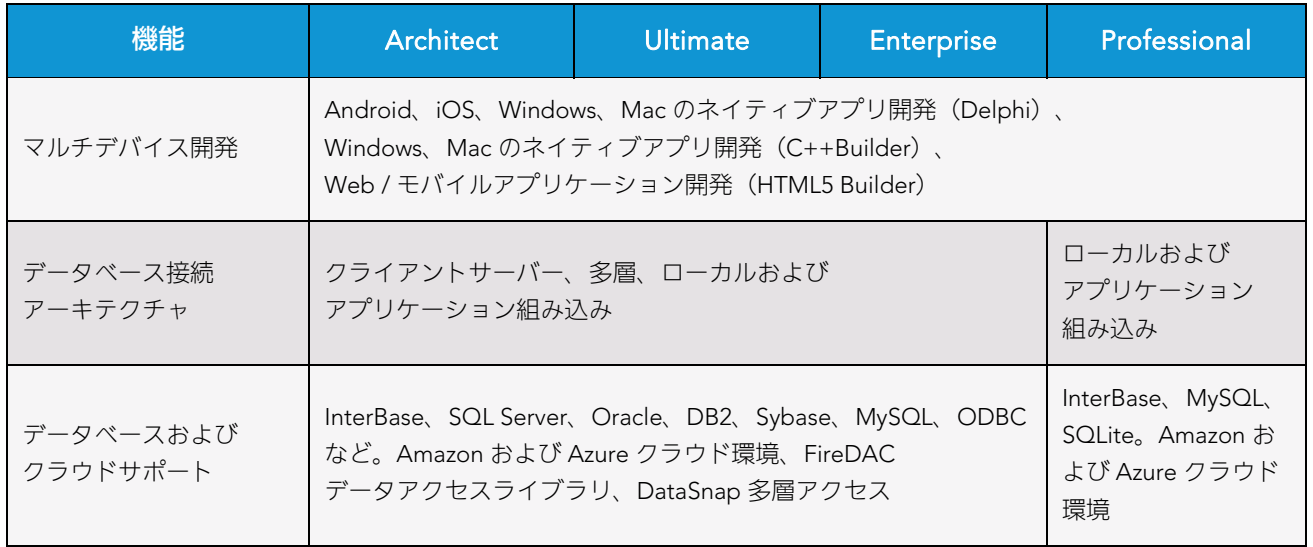

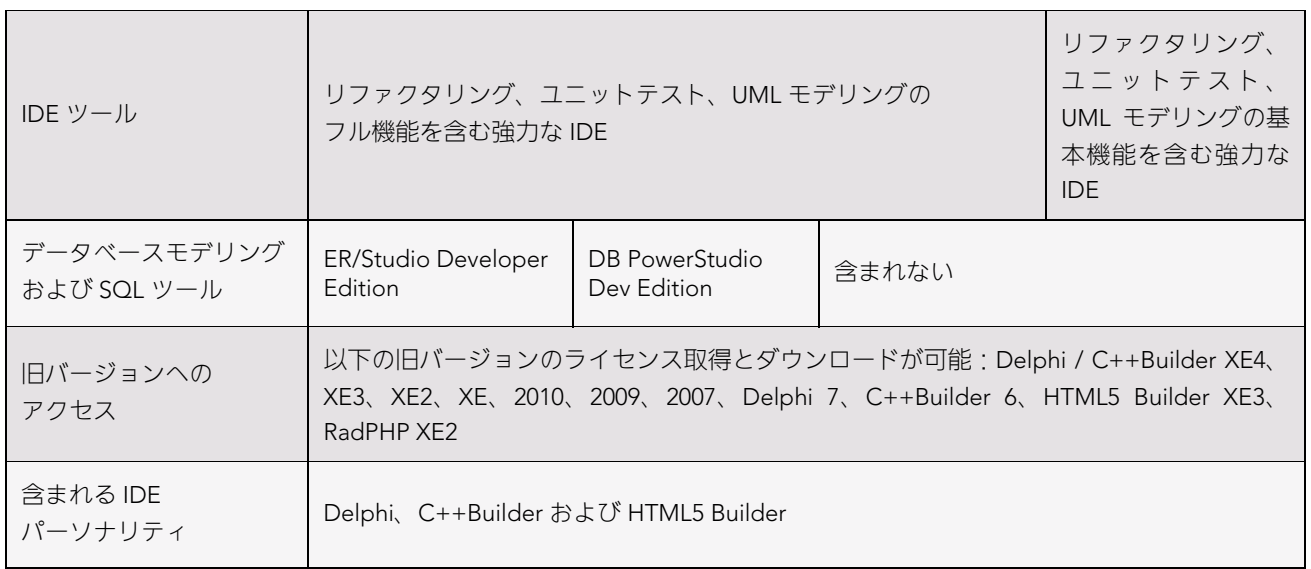

## RAD Studio XE5 Professional

RAD Studio XE5 Professional は、マルチデバイス対応のネイティブ開発環境です。コンポーネントによるビ ジュアル開発手法で迅速な開発を実現。Delphi / C++言語を用いた Windows、Mac OS X 開発、Delphi 言語 による iOS(iPhone/iPad)、Android 向け開発をサポート。ローカルデータベースアクセス機能、HTML5 による Web/モバイル開発機能を利用できるほか、アドオン製品を追加することで、FireDAC によるエン タープライズデータベースアクセス機能を Delphi/C++言語で利用することができます。

- FireMonley アプリケーションプラットフォームを用いた Android、iOS、Windows、Mac 向けのマルチ デバイス、クロスプラットフォーム開発
- Delphi / C++による 64-bit Windows 開発
- Delphi / C++Builder における InterBase®、MySQLへの dbExpress ローカルデータベース接続
- ローカルデータベース向け FireDAC サポートの強化 Microsoft Access、SQLite、InterBase ToGo / IBLite、InterBase (ローカルホスト)、組み込み型 MySQL、MySQL サーバー (ローカルホスト), Advantage Database local engine、PostgreSQL (ローカルホスト)、組み込み型 Firebird、および Firebird(ローカルホスト)
- 旧バージョンの Delphi 7、2007、2009、2010、XE、XE2、XE3、XE4、C++Builder 6、2007、2009、 2010、XE、XE2、XE3、XE4、HTML5 Builder XE3、RadPHP XE2 を利用可能
- Amazon EC2 および Windows Azure に対応したクラウドコンピューティング統合
- ソースコードをビジュアルに掌握できる UML によるコードの可視化

### RAD Studio XE5 Enterprise

RAD Studio XE5 Enterprise は、マルチデバイス対応のネイティブ開発環境です。コンポーネントによるビ ジュアル開発手法で迅速な開発を実現。Delphi / C++言語を用いた Windows、Mac OS X 開発、Delphi 言語 による iOS (iPhone/iPad)、Android 向け開発をサポート。HTML5 による Web/モバイル開発機能を利用 できるほか、ハイパフォーマンスデータアクセスコンポーネント FireDAC の搭載により、Delphi/C++言語 から、Microsoft SQL Server、Oracle、DB2、Sybase、InterBase など多様なデータベースへのアクセスが可 能です。

- InterBase、Firebird、MySQL、Microsoft SQL Server、Oracle、DB2、Informix、Sybase ASE、SQL Anywhere、ODBC へのリモートデータベース接続
- FireDAC によるエンタープライズデータベースへのアクセス
- DataSnap 多層アプリケーション開発と.NET および PHP による DataSnap クライアントの開発
- コードとモデルのリアルタイム同期を実現するフル 2Way UML モデリング機能、他の UML 図作成機能、 ドキュメント生成、デザインパターン

#### RAD Studio XE5 Ultimate

RAD Studio XE5 Ultimate は、マルチデバイス対応のネイティブ開発環境です。コンポーネントによるビジ ュアル開発手法で迅速な開発を実現。Delphi / C++言語を用いた Windows、Mac OS X 開発、Delphi 言語に よる iOS、Android 向け開発をサポート。HTML5 による Web/モバイル開発機能を利用できるほか、 FireDAC の搭載により、Delphi/C++言語からの多様なデータベースへのアクセスにも対応します。さらに、 データベース開発を支援する DB PowerStudio Developer Edition も搭載されており、SQL 開発/チューニ ングを強力にサポートします。

- Rapid SQL による高品質な SQL の迅速な開発
- DB Optimizer による SQL のビジュアルチューニング
- DB Change Manager によるシンプルなデータベース変更管理

### RAD Studio XE5 Architect

RAD Studio XE5 Architect は、マルチデバイス対応のネイティブ開発環境です。コンポーネントによるビジ ュアル開発手法で迅速な開発を実現。Delphi / C++言語を用いた Windows、Mac OS X 開発、Delphi 言語に よる iOS、Android 向け開発をサポート。HTML5 による Web/モバイル開発機能を利用できるほか、 FireDAC の搭載により、Delphi/C++言語からの多様なデータベースへのアクセスにも対応します。さらに、 データモデリングツール ER/Studio Developer Edition も搭載されており、データ設計、データモデリング を強力にバックアップします。

- データベースのリバースエンジニアリング、分析、最適化
- モデルからデータベースコードを自動生成しフォワードエンジニアリングを実現
- データベースから抽出した情報やスクリプトファイルから論理モデル、物理モデルを作成
- 可読性の高いナビゲーションが容易なダイアグラム
- 双方向比較による高度な比較・マージ機能とモデルおよびデータベース構造のマージ

#### RAD Studio XE5 in Embarcadero All-Access XE

開発ツールに加えて、データベース設計/管理ツールを必要としている場合には、Embarcadero All-Access XE が最適なソリューションです。Embarcadero All-Access XE は、広範なデータベース、フレームワーク、 プログラミング言語に対する、エンバカデロの開発ツール/データベースツールへの単一のアクセスパスを 提供します。開発者、アーキテクト、QA エンジニア、データベース管理者などを対象とした、費用対効果 の高いツールボックスソリューションです。

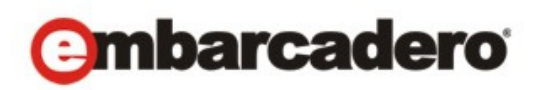

エンバカデロ・テクノロジーズは、1993 年にデータベースツールベンダーとして設立され、2008 年にボーランドの開 発ツール部門「CodeGear」との合併によって、アプリケーション開発者とデータベース技術者が多様な環境でソフト ウェアアプリケーションを設計、構築、実行するためのツールを提供する最大規模の独立系ツールベンダーとなりまし た。米国企業の総収入ランキング「フォーチュン 100」のうち 90 以上の企業と、世界で 300 万以上のコミュニティが、 エンバカデロの Delphi®、C++Builder®といった CodeGear™製品や ER/Studio®、DBArtisan®、RapidSQL®をはじめとす る DatabaseGear™製品を採用し、生産性の向上と革新的なソフトウェア開発を実現しています。エンバカデロ・テク ノロジーズは、サンフランシスコに本社を置き、世界各国に支社を展開しています。詳細は、 www.embarcadero.com/ip をご覧ください。

Embarcadero、Embarcadero Technologies ロゴならびにすべてのエンバカデロ・テクノロジーズ製品またはサービス名 は、Embarcadero Technologies, Inc.の商標または登録商標です。その他の商標はその所有者に帰属します。